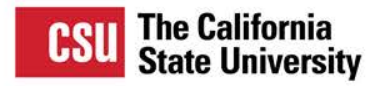

Wifi – CSUCOCPDC Pass – 2018FMC1

#### To participate in this presentation Text KEVINLAUT134 to 37607 once

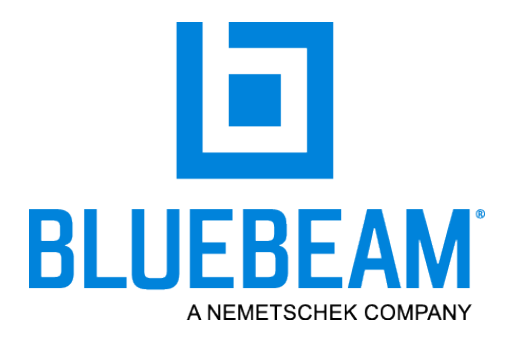

# **Work Smarter & Faster using Bluebeam**

**Design & Construction Educational Track** San Carlos I & II (Monterey Marriott)

**2018 CSU FACILITIES MANAGEMENT CONFERENCE** 

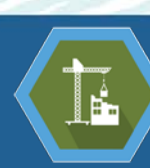

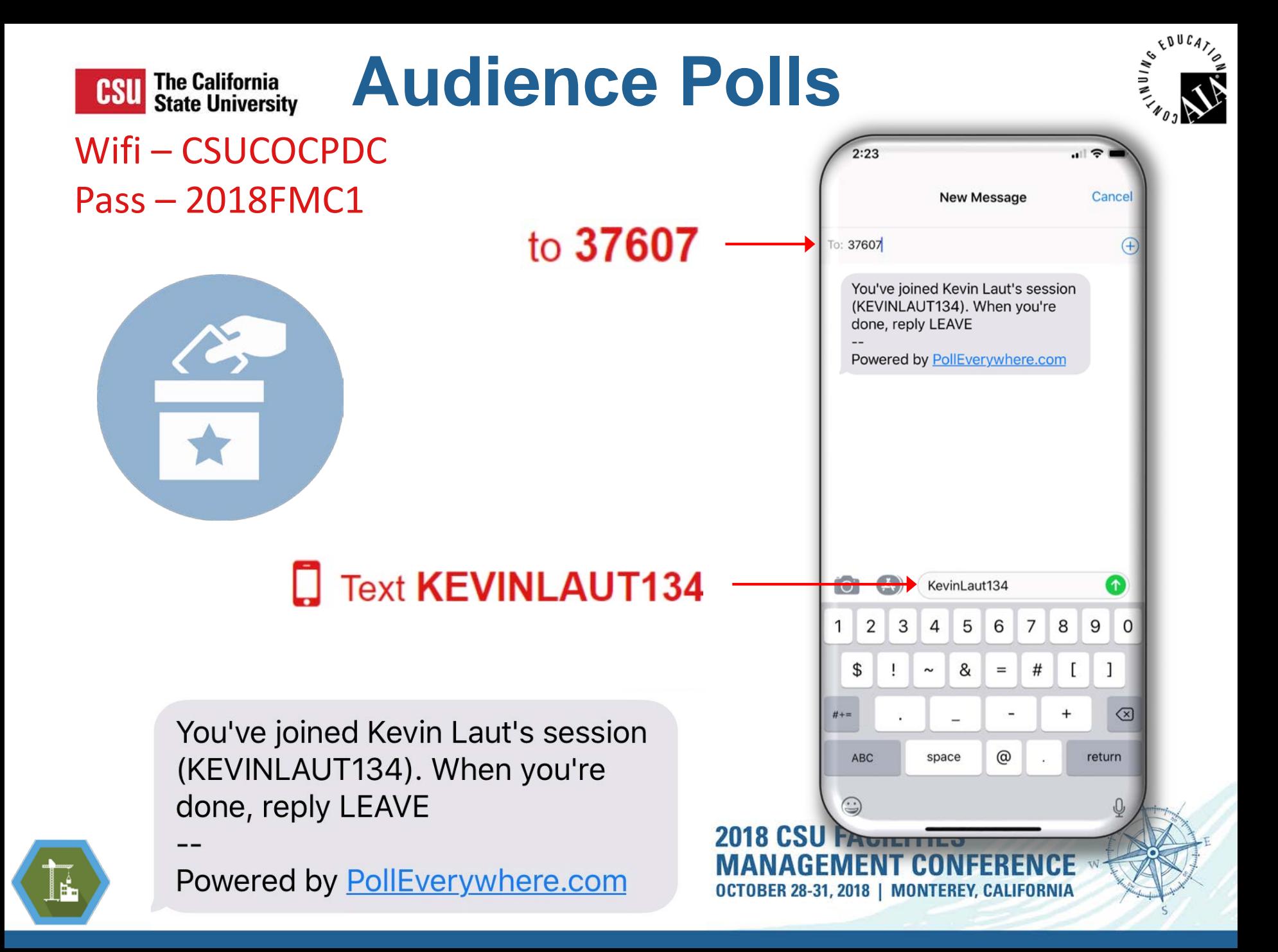

#### How many glasses of wine did you drink last night?

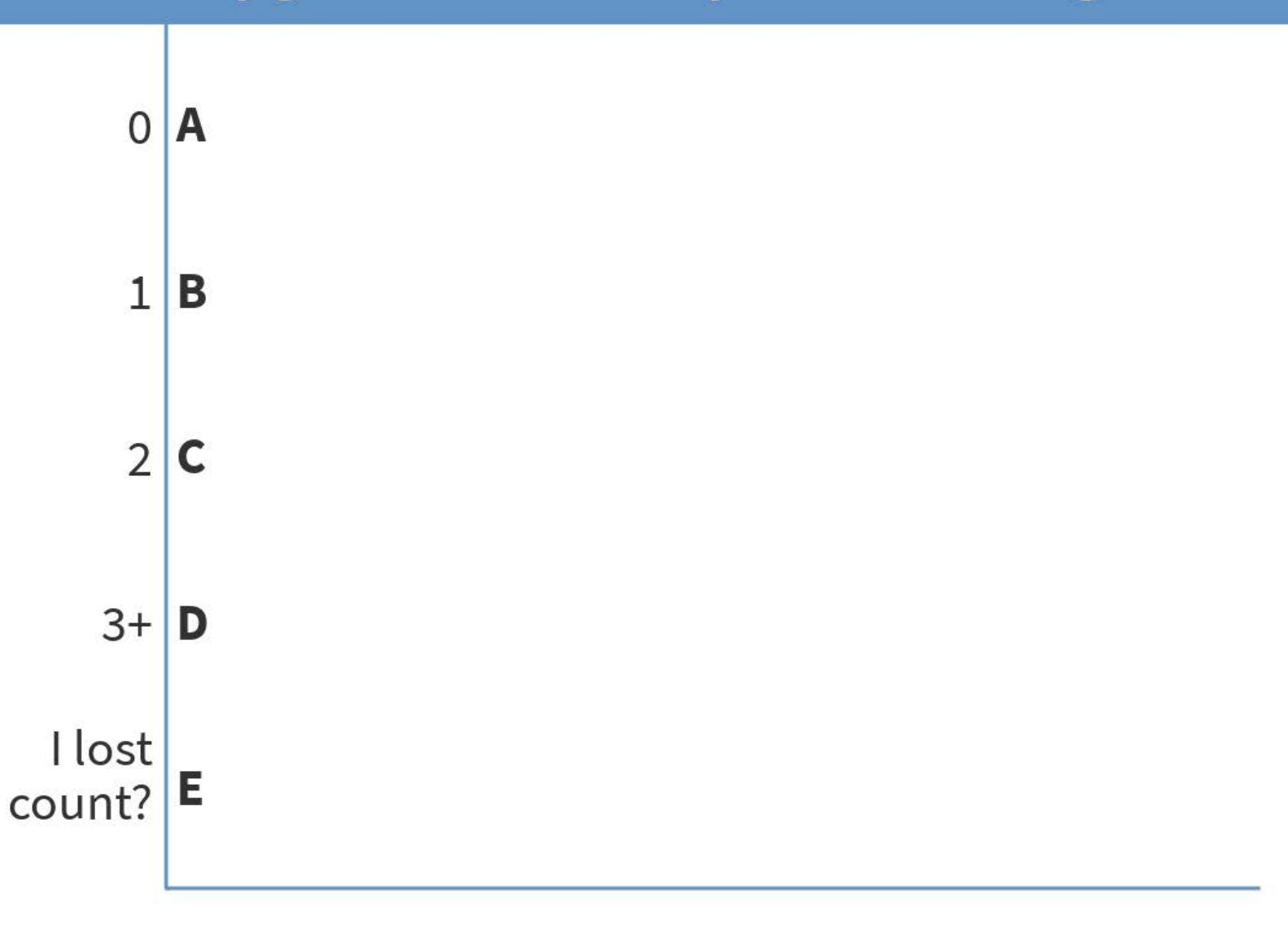

Start the presentation to see live content. Still no live content? Install the app or get help at PollEv.com/app

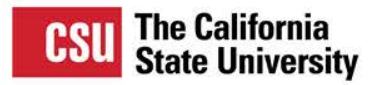

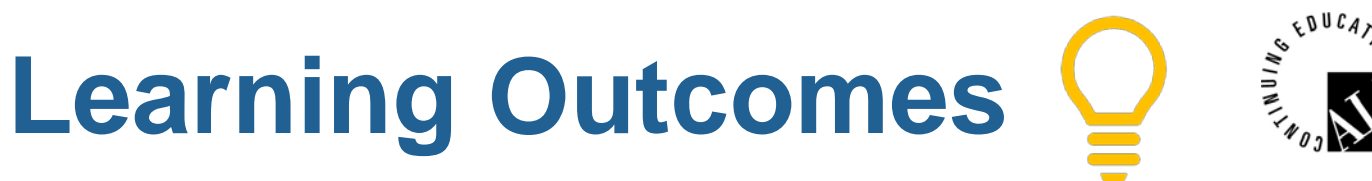

### **Work Smarter & Faster using Digital Tools**

- 1. Describe what Bluebeam is and overview of capabilities.
- 2. Demonstrate how Bluebeam Revu can be used to streamline daily administrative and management tasks.
- 3. Explain how Bluebeam review can be utilized by facilities owners and project teams to centrally store, manage, and access documents.
- 4. Demonstrate how Bluebeam Studio can be used by project teams to remotely collaborate on project documents in real time.
- 5. Review how facilities and planning teams can utilize Revu for complex daily tasks

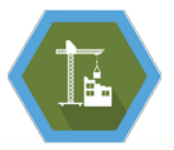

**2018 CSU FAC** OCTOBER 28-31, 2018 | MONTEREY, CALIFORNIA

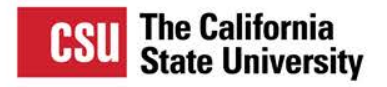

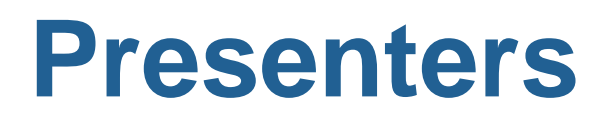

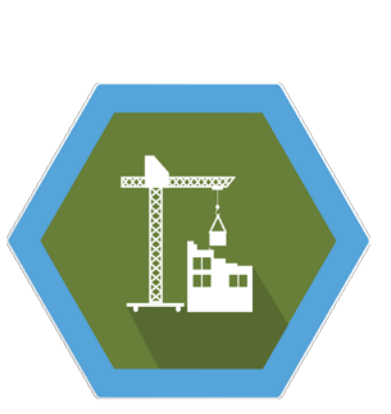

## **Kevin Laut**

- Systemwide Construction Manager at CSU, Office of the Chancellor
- Certified Construction Manager (CMAA) & LEED Green Associate
- Architectural Engineering Degree from Missouri University of Science & **Technology**
- Master of Business Administration from CSU, Long Beach
- Prior to employment at the CSU, served over 7 years with a large general contractor using Bluebeam to collaborate with stakeholders on complex projects

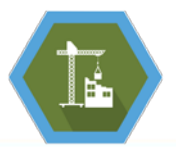

2018 CSU FA OCTOBER 28-31, 2018 | MONTEREY, CALIFORNIA

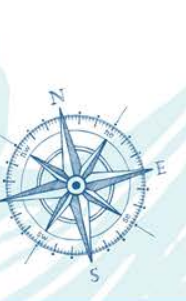

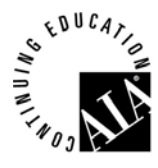

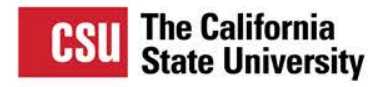

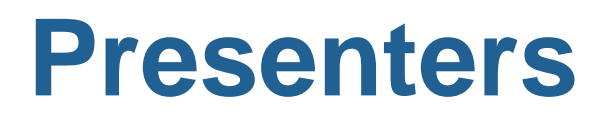

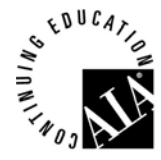

## **Stephanie Gutierrez**

- Senior Project Manager at CSU, Long Beach
- LEED Accredited Professional
- Bachelors Degree from USC
- Post Baccalaureate Certification in Construction Management from LSU
- Prior to employment at the CSULB, worked with a large general contractor that had deployed Bluebeam companywide to streamline the daily workflows of project teams

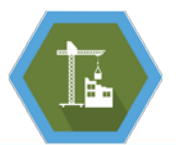

2018 CSU FA OCTOBER 28-31, 2018 | MONTEREY, CALIFORNIA

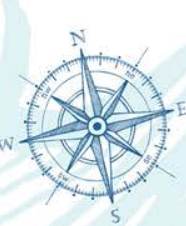

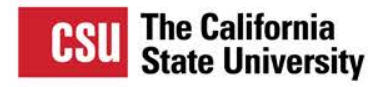

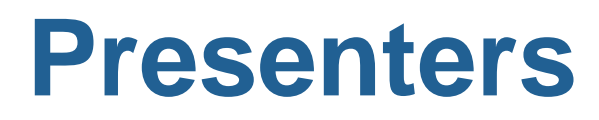

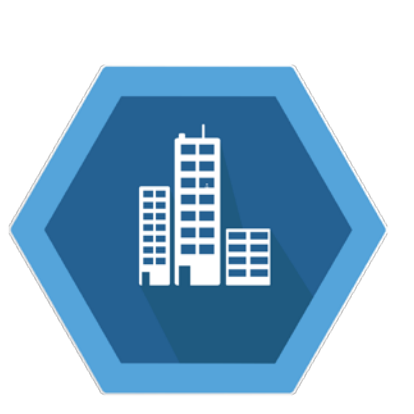

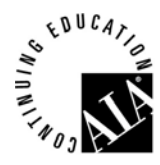

## **Shawn Holland**

- Systemwide Chief of Facilities Operation at CSU, Office of the Chancellor
- Over 10 years supporting the facilities operations and Labor Relations programs for the 23 CSU campuses
- Working with campus Facilities Managers, he focuses on policy, procedures, program development and best practices.
- Prior to the CSU, Shawn worked for 15 years in the entertainment industry for Warner Bros and Sony Pictures Studios.

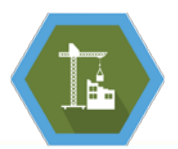

2018 CSII F OCTOBER 28-31, 2018 | MONTEREY, CALIFORNIA

#### **What is your position or Role?**

- Design & Construction A
	- **Facilities B**
	- Planning  $|C|$ 
		- EH&S D
- Contracts / Procurment E
- Vendor / Service Providor F
	- Contractor **G** 
		- Other H

Total Results: 0

#### Do you currently use Bluebeam?

Yes, all the  $\textrm{time!}$  **A** Sometimes. **B** No, but I know  $\left| \mathbf{c} \right|$ What's<br>Bluebeam? **D** 

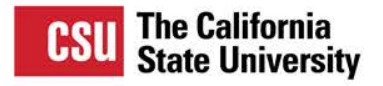

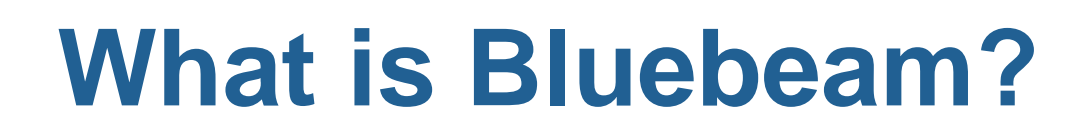

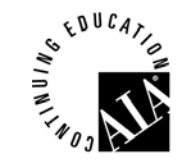

**Bluebeam** is an end-to-end digital workflow and collaboration solution designed for the architecture, engineering and construction industries

**Bluebeam Vu** – Free viewer and collaboration version

**Bluebeam Revu** – Licensed version with most capabilities

**Bluebeam Extreme** – Licensed version with automated features for power users

**iPad** – Bluebeam Vu (free), Bluebeam Revu

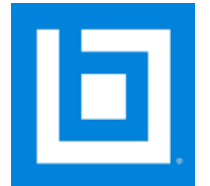

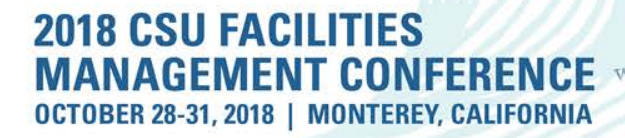

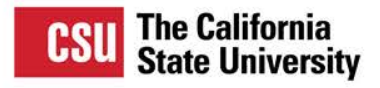

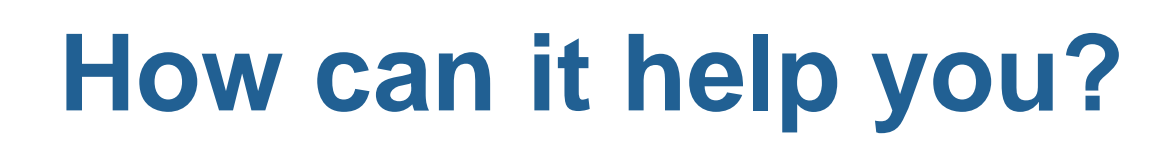

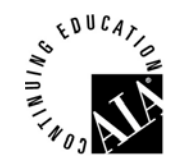

- Streamline daily workflows & administrative tasks
- Create, store, manage, and access digital documents
- Collaborate in real time with project teams all over the world
- Assist Facilities and Planning teams to manage assets and plan projects

FOBER 28-31. 2018 | MONTEREY. CALIFORNIA

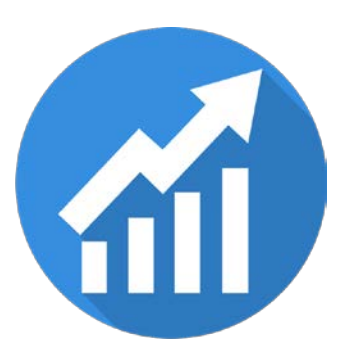

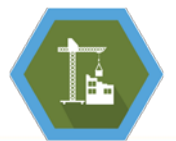

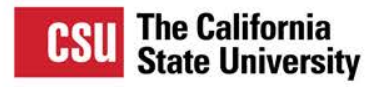

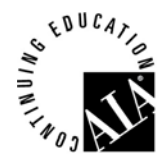

#### **Daily Workflow & Administrative Tasks**

#### Working with PDF Documents

Combine and delete pages from multiple documents

Add common content to documents

- Headers / footers
- Page numbers
- Stamps

#### Digital Document Processing

- Stamps
- Dynamic Stamps
- Signature Images
- Document Certification

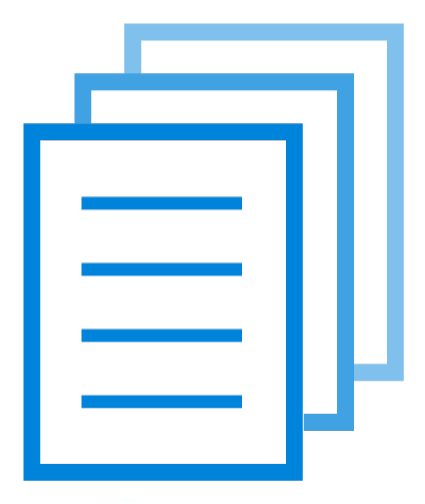

2018 CSU FA OCTOBER 28-31, 2018 | MONTEREY, CALIFORNIA

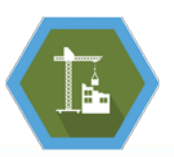

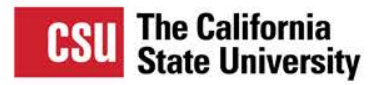

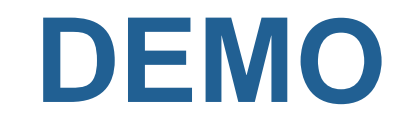

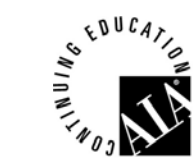

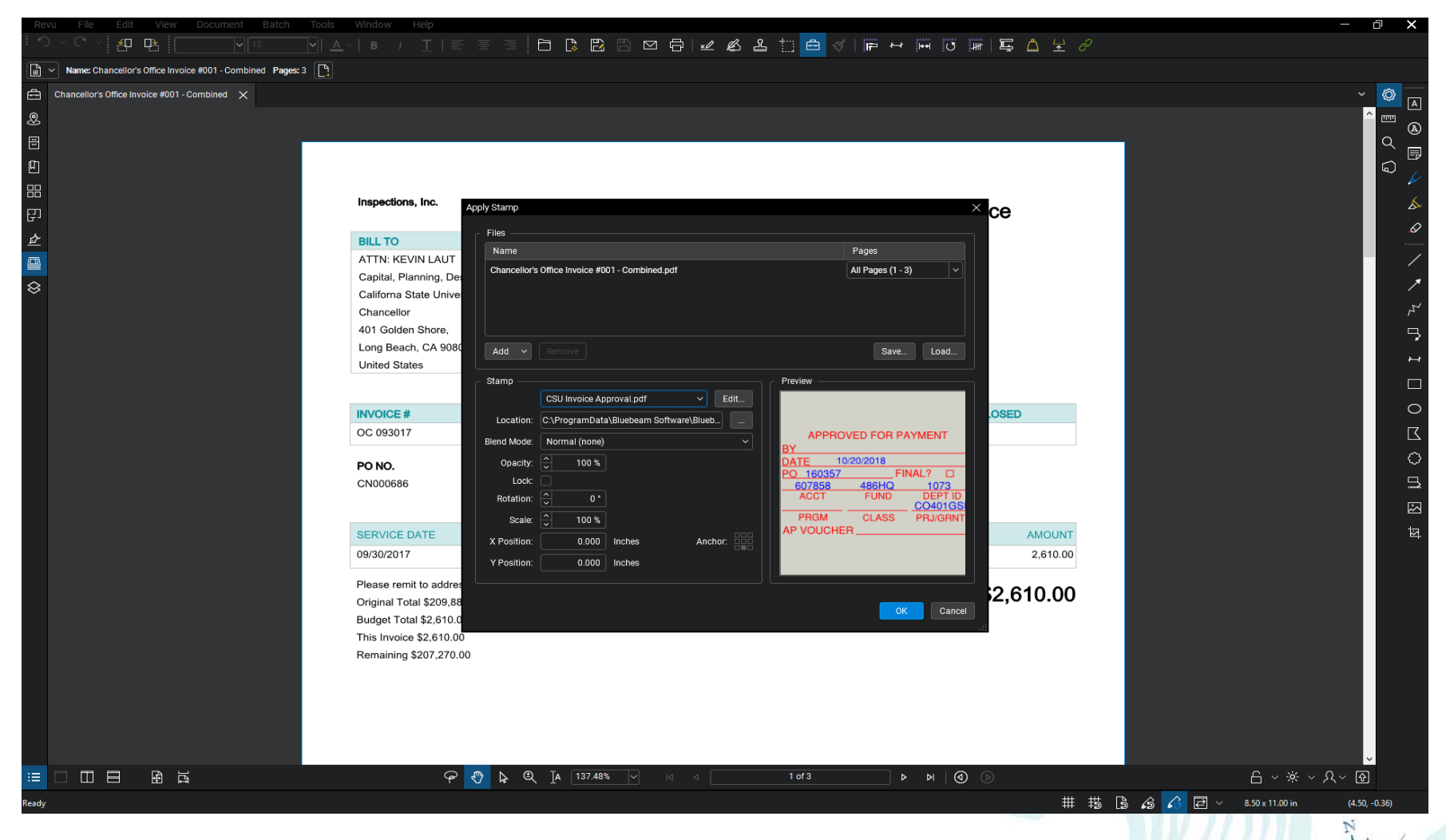

**2018 CSU FACILITIES MANAGEMENT CONFERENCE \*\*** OCTOBER 28-31, 2018 | MONTEREY, CALIFORNIA

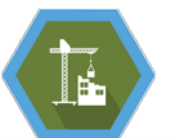

# What type of document workflows have you converted to 100% digital? Invoice Routing  $\mathbf A$ Contract Routing  $\mathbf B$ Construction Project Plans C

- As-Built Plans D
- Facilities Record Documents E
	- Everything!!! F
		- Other **G** 
			- $None$ |H

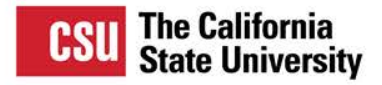

## **Digital Documents**

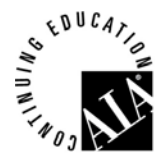

### Digital Plan Room

- Projects
- Plans
- Specifications
- Product Data / Submittals
- Hyperlinking

## Digital Facilities Documents

- Operation & Maintenance Manuals
- Warranties
- Contracts

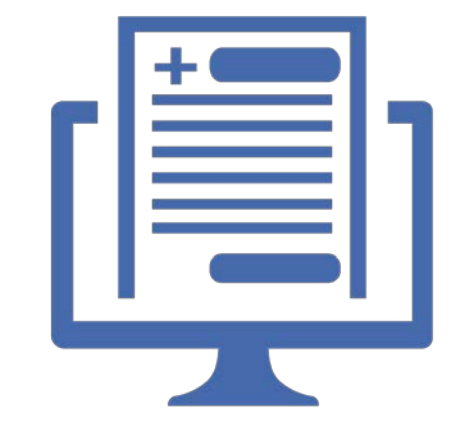

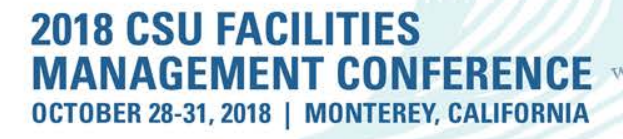

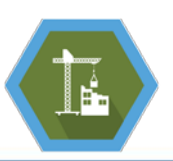

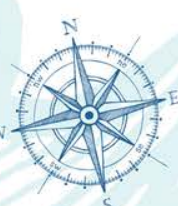

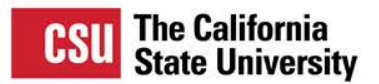

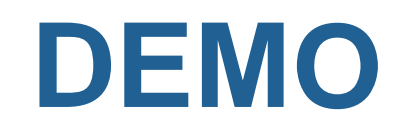

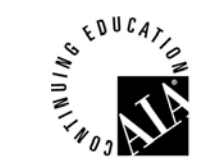

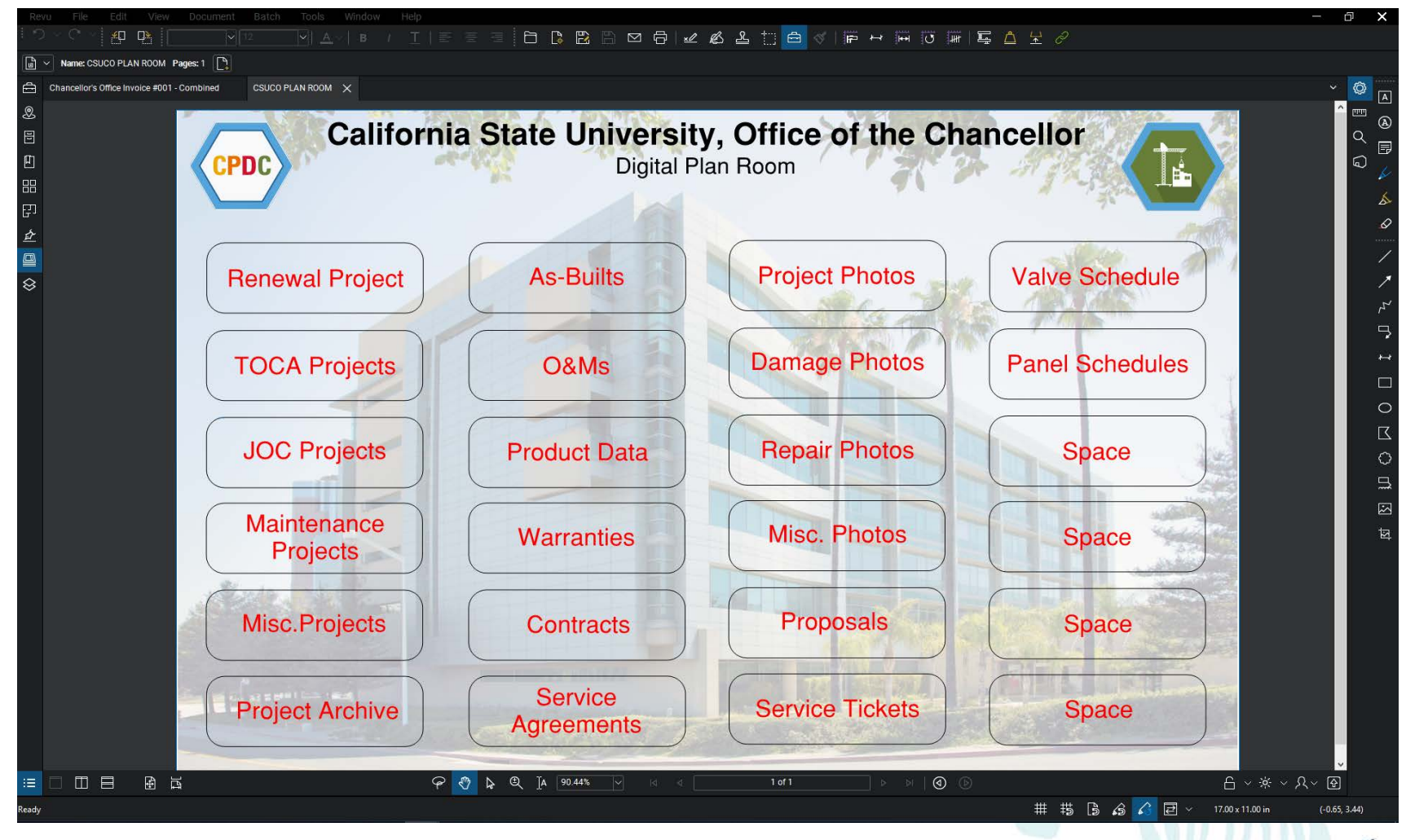

**2018 CSU FACILITIES MANAGEMENT CONFERENCE** OCTOBER 28-31, 2018 | MONTEREY, CALIFORNIA

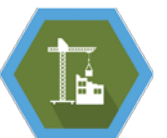

#### How does your campus perform plan review?

Provide hard copy documents  $\mathbf{A}$ to reviewers

Provide electronic B copy to reviewers

Use cloud based review, such as  $|c|$ **Bluebeam Studio** 

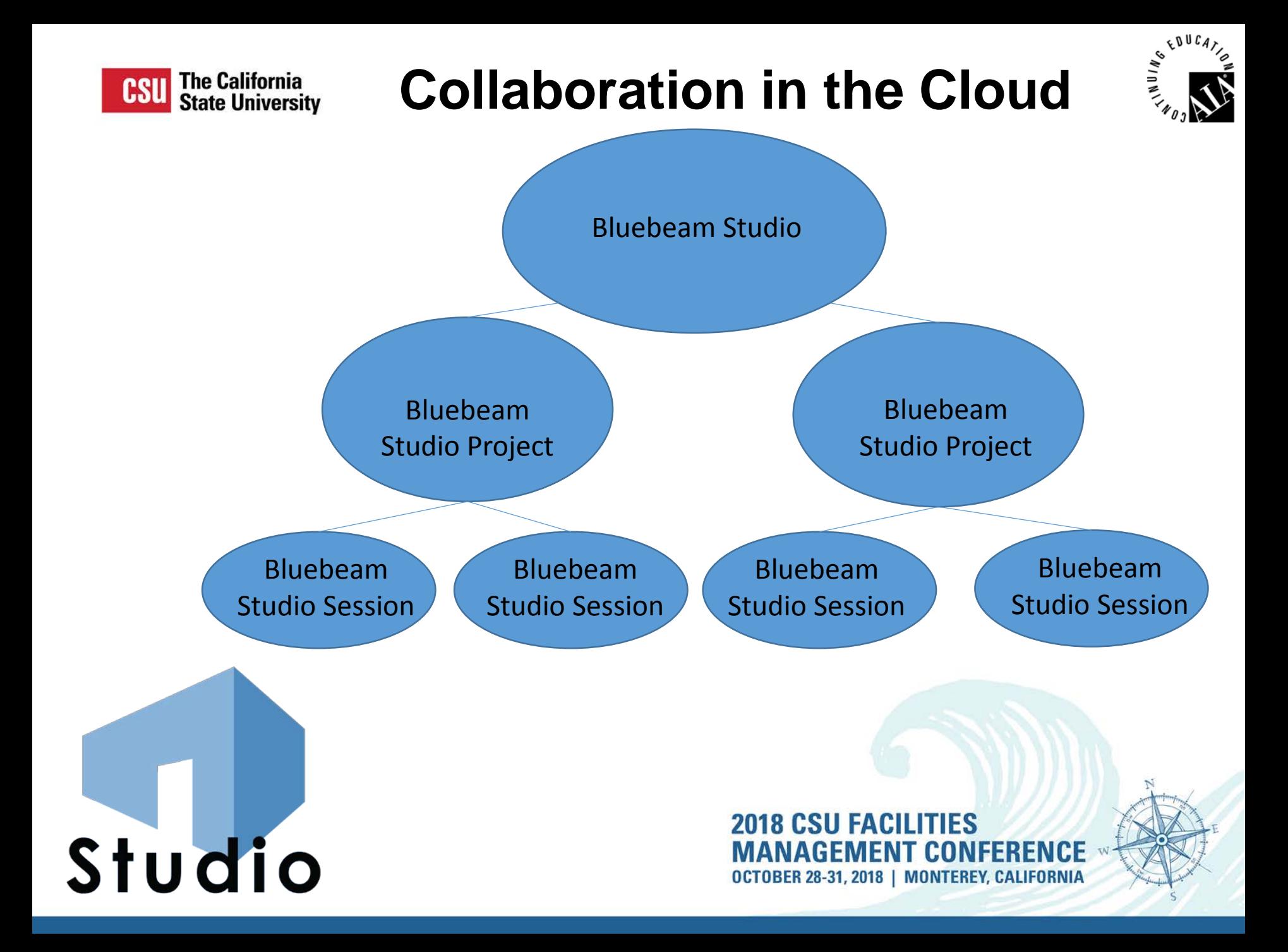

![](_page_18_Picture_0.jpeg)

![](_page_18_Picture_2.jpeg)

#### **Bluebeam Studio: The Software**

- **Cloud based document management**
- **Real time collaboration**

#### **Bluebeam Studio Projects:**

• **Central location to store documents**

#### **Bluebeam Studio Sessions:**

• **Perform document reviews at the same time**

![](_page_18_Picture_10.jpeg)

OCTOBER 28-31, 2018 | MONTEREY, CALIFORNIA

![](_page_18_Picture_12.jpeg)

![](_page_19_Picture_0.jpeg)

# **Bluebeam Studio**

![](_page_19_Picture_2.jpeg)

#### **Focus item #1:**

• **See the basic use of Bluebeam Studio (Live Demo!)**

#### **Focus item #2:**

• **Consider the improved workflow**

#### **Focus item #3:**

• **Reduce paper waste and physical storage space**

![](_page_19_Picture_9.jpeg)

**2018 CSU FA** OCTOBER 28-31, 2018 | MONTEREY, CALIFORNIA

![](_page_19_Picture_11.jpeg)

![](_page_20_Picture_0.jpeg)

## **Demonstration**

![](_page_20_Picture_2.jpeg)

#### Live 4 minute demonstration will include:

- Open a session
- Upload documents
- Invite attendee
- Chat with other attendee
- Markup the plans
- Reply to a markup comment
- Accept the reply
- Review the comments list
- "Finish" the session

Back up demo video if live Bluebeam is not working:

![](_page_20_Picture_14.jpeg)

<https://www.youtube.com/watch?v=7t914dyPqe0>

2018 CSU FACIL OCTOBER 28-31, 2018 | MONTEREY, CALIFORNIA

![](_page_20_Picture_17.jpeg)

![](_page_21_Figure_0.jpeg)

![](_page_22_Picture_0.jpeg)

**Reduce**

![](_page_22_Picture_2.jpeg)

![](_page_22_Picture_3.jpeg)

**Construction Projects** 

**General PDF** Processing

**Facilities Management** 

Planning

Other

I don't currently use Bluebeam

![](_page_24_Picture_0.jpeg)

![](_page_24_Picture_2.jpeg)

- **Practical use of Bluebeam**
	- **Workstation Case Study**
	- **Using Bluebeam for Workstation Designs**
	- **Creating an Inventory of Parts**
	- **Exporting Parts Data from Bluebeam**
	- **Parts Comparison / Cost Estimating (Excel)**

![](_page_24_Picture_9.jpeg)

![](_page_24_Picture_10.jpeg)

![](_page_25_Picture_0.jpeg)

![](_page_25_Picture_2.jpeg)

## • **Practical use of Bluebeam**

- **Workstation Case Study**
- **Using Bluebeam for Workstation Designs**
- **Creating an Inventory of Parts**
- **Exporting Parts Data from Bluebeam**
- **Parts Comparison / Cost Estimating (Excel)**

![](_page_25_Picture_9.jpeg)

![](_page_25_Picture_10.jpeg)

![](_page_26_Picture_0.jpeg)

![](_page_26_Picture_2.jpeg)

![](_page_26_Figure_3.jpeg)

### **Existing Floor Plan**

**2018 CSU FACILITIES ENT CON** RENCE GE OCTOBER 28-31, 2018 | MONTEREY, CALIFORNIA

![](_page_26_Picture_6.jpeg)

![](_page_27_Picture_0.jpeg)

![](_page_27_Picture_2.jpeg)

![](_page_27_Figure_3.jpeg)

**New Layout**

**2018 CSU F** IFS **NCE** OCTOBER 28-31, 2018 | MONTEREY, CALIFORNIA

![](_page_28_Picture_0.jpeg)

![](_page_28_Picture_2.jpeg)

![](_page_28_Picture_3.jpeg)

![](_page_29_Picture_0.jpeg)

![](_page_29_Picture_2.jpeg)

![](_page_29_Picture_21.jpeg)

## **Existing Inventory**

#### **2018 CSU FACILITIES MANAGEMENT CONFERENCE W** OCTOBER 28-31, 2018 | MONTEREY, CALIFORNIA

![](_page_29_Figure_6.jpeg)

![](_page_30_Picture_0.jpeg)

![](_page_30_Picture_2.jpeg)

#### • **Practical use of Bluebeam**

- **Workstation Case Study**
- **Using Bluebeam for Workstation Designs**
- **Creating an Inventory of Parts**
- **Exporting Parts Data from Bluebeam**
- **Parts Comparison / Cost Estimating (Excel)**

# **Bluebeam Drawing Tools**

OCTOBER 28-31, 2018 | MONTEREY, CALIFORNIA

![](_page_31_Picture_0.jpeg)

![](_page_31_Picture_2.jpeg)

![](_page_31_Picture_3.jpeg)

## **Bluebeam Drawing Tools**

**TIFS** 2018 CSU FACILI **FERENCE W** MENT CON OCTOBER 28-31, 2018 | MONTEREY, CALIFORNIA

![](_page_31_Picture_6.jpeg)

![](_page_32_Picture_0.jpeg)

![](_page_32_Picture_2.jpeg)

![](_page_32_Figure_3.jpeg)

# **Bluebeam Drawing Tools**

**2018 CSU FA** TIFS **RENCE W ENT CO** OCTOBER 28-31, 2018 | MONTEREY, CALIFORNIA

![](_page_32_Picture_6.jpeg)

![](_page_33_Picture_0.jpeg)

![](_page_33_Picture_2.jpeg)

![](_page_33_Figure_3.jpeg)

AGEMENT CON **FERENCE W** OCTOBER 28-31, 2018 | MONTEREY, CALIFORNIA

![](_page_33_Picture_5.jpeg)

![](_page_34_Picture_0.jpeg)

![](_page_34_Picture_2.jpeg)

![](_page_34_Figure_3.jpeg)

![](_page_35_Picture_0.jpeg)

![](_page_35_Picture_2.jpeg)

![](_page_35_Picture_17.jpeg)

![](_page_35_Figure_4.jpeg)

#### **Parts Design**

![](_page_35_Picture_6.jpeg)

![](_page_36_Picture_0.jpeg)

![](_page_36_Picture_2.jpeg)

![](_page_36_Picture_18.jpeg)

![](_page_36_Picture_4.jpeg)

### **Parts Naming**

![](_page_36_Picture_6.jpeg)

![](_page_36_Picture_7.jpeg)

![](_page_37_Picture_0.jpeg)

![](_page_37_Picture_2.jpeg)

#### • **Practical use of Bluebeam**

- **Workstation Case Study**
- **Using Bluebeam for Workstation Designs**
- **Creating an Inventory of Parts**
- **Exporting Parts Data from Bluebeam**
- **Parts Comparison / Cost Estimating (Excel)**

![](_page_37_Picture_9.jpeg)

![](_page_37_Picture_10.jpeg)

![](_page_38_Picture_0.jpeg)

![](_page_38_Picture_2.jpeg)

![](_page_38_Figure_3.jpeg)

![](_page_38_Picture_4.jpeg)

## **Bluebeam Tool Chest**

![](_page_38_Picture_6.jpeg)

![](_page_38_Picture_7.jpeg)

![](_page_39_Picture_0.jpeg)

![](_page_39_Picture_2.jpeg)

![](_page_39_Figure_3.jpeg)

**Adding Panels**

**2018 CSU FACILITIES MANAGEMENT CONFERENCE W** OCTOBER 28-31, 2018 | MONTEREY, CALIFORNIA

![](_page_39_Picture_6.jpeg)

![](_page_40_Picture_0.jpeg)

![](_page_40_Picture_2.jpeg)

![](_page_40_Figure_3.jpeg)

### **Adding Surfaces**

**2018 CSU FACILITIES MANAGEMENT CONFERENCE \*\*** OCTOBER 28-31, 2018 | MONTEREY, CALIFORNIA

![](_page_40_Picture_6.jpeg)

![](_page_41_Picture_0.jpeg)

![](_page_41_Picture_2.jpeg)

![](_page_41_Figure_3.jpeg)

#### **Adding Storage**

#### **2018 CSU FACILITIES FERENCE W** AGEMENT CON OCTOBER 28-31, 2018 | MONTEREY, CALIFORNIA

![](_page_41_Figure_6.jpeg)

![](_page_42_Picture_0.jpeg)

![](_page_42_Picture_2.jpeg)

![](_page_42_Figure_3.jpeg)

![](_page_42_Figure_4.jpeg)

### **Grouping Parts**

![](_page_42_Picture_6.jpeg)

![](_page_43_Picture_0.jpeg)

![](_page_43_Picture_2.jpeg)

![](_page_43_Figure_3.jpeg)

## **Drag Drop 'n Rotate**

#### 2018 CSU F FS C E OCTOBER 28-31, 2018 | MONTEREY, CALIFORNIA

![](_page_43_Picture_6.jpeg)

![](_page_44_Picture_0.jpeg)

![](_page_44_Picture_2.jpeg)

![](_page_44_Figure_3.jpeg)

### **Shop Drawings**

#### 2018 CSU FACILI TIFS ICE OCTOBER 28-31, 2018 | MONTEREY, CALIFORNIA

![](_page_44_Picture_6.jpeg)

![](_page_45_Picture_0.jpeg)

![](_page_45_Figure_1.jpeg)

**CSU** The California<br>State University

### **Existing Layout**

**2018 CSU FACILITIES** RENCE 63 MFNT OCTOBER 28-31, 2018 | MONTEREY, CALIFORNIA

![](_page_45_Picture_4.jpeg)

 $\sum_{n=1}^{\infty}$ 

![](_page_46_Picture_0.jpeg)

![](_page_46_Picture_2.jpeg)

![](_page_46_Figure_3.jpeg)

**2018 CSU FACILITIES** NCE ΗN OCTOBER 28-31, 2018 | MONTEREY, CALIFORNIA

![](_page_46_Picture_5.jpeg)

![](_page_47_Picture_0.jpeg)

![](_page_47_Picture_2.jpeg)

![](_page_47_Figure_3.jpeg)

**New Design**

#### **2018 CSU** CF OCTOBER 28-31, 2018 | MONTEREY, CALIFORNIA

![](_page_47_Picture_6.jpeg)

![](_page_48_Picture_0.jpeg)

![](_page_48_Picture_2.jpeg)

![](_page_48_Figure_3.jpeg)

**Show Drawings**

**TIES** 2018 CSU FACIL CF OCTOBER 28-31, 2018 | MONTEREY, CALIFORNIA

![](_page_49_Picture_0.jpeg)

![](_page_49_Picture_2.jpeg)

#### • **Practical use of Bluebeam**

- **Workstation Case Study**
- **Using Bluebeam for Workstation Designs**
- **Creating an Inventory of Parts**
- **Exporting Parts Data from Bluebeam**
- **Parts Comparison / Cost Estimating (Excel)**

![](_page_49_Picture_9.jpeg)

![](_page_49_Picture_10.jpeg)

![](_page_50_Picture_0.jpeg)

![](_page_50_Picture_2.jpeg)

![](_page_50_Figure_3.jpeg)

## **Export Material List**

#### **2018 CSU FACILITIES MANAGEMENT CONFE** RENCE OCTOBER 28-31, 2018 | MONTEREY, CALIFORNIA

![](_page_51_Picture_0.jpeg)

![](_page_51_Picture_2.jpeg)

![](_page_51_Figure_3.jpeg)

## **Export Material List**

#### **2018 CSU FACILITIES MANAGEMENT CONFE** RENCE OCTOBER 28-31, 2018 | MONTEREY, CALIFORNIA

![](_page_52_Picture_0.jpeg)

![](_page_52_Picture_2.jpeg)

![](_page_52_Picture_22.jpeg)

### **Bluebeam Excel Spreadsheet**

**2018 CSU FACILITIES MANAGEMENT CONFERENCE W** OCTOBER 28-31, 2018 | MONTEREY, CALIFORNIA

![](_page_53_Picture_0.jpeg)

![](_page_53_Picture_2.jpeg)

#### • **Practical use of Bluebeam**

- **Workstation Case Study**
- **Using Bluebeam for Workstation Designs**
- **Creating an Inventory of Parts**
- **Exporting Parts Data from Bluebeam**
- **Parts Comparison / Cost Estimating (Excel)**

![](_page_53_Picture_9.jpeg)

![](_page_53_Picture_10.jpeg)

![](_page_54_Picture_0.jpeg)

![](_page_54_Picture_2.jpeg)

![](_page_54_Picture_26.jpeg)

### **Bluebeam Excel Spreadsheet**

**2018 CSU FACILITIES MANAGEMENT CONFERENCE W** OCTOBER 28-31, 2018 | MONTEREY, CALIFORNIA

![](_page_55_Picture_0.jpeg)

# **Training & Help**

![](_page_55_Picture_2.jpeg)

![](_page_55_Picture_155.jpeg)

#### **Revu for Windows**

![](_page_55_Picture_156.jpeg)

- How to Use Digital Dashboards for Project Efficiency
- How Do I Use Google Maps for Measurement Estimation in Revu?
- How to Use Quantity Link to Improve Your Takeoffs (2018)
- How Do I Create a Combined PDF of the Latest Revisions in a Set?
- Can I Append or Prepend Files to Existing PDFs in Bluebeam® Revu®?

**View All Articles** 

**Studio** 

#### Troubleshooting

- Registration Error: "Please connect to the Internet within 3 days and 0 hours to renew your grace period."
- Bluebeam Studio Login Error: "Failed to get application data."
- Single-Key Keyboard Shortcuts Are Not Working
- AutoMark<sup>"</sup> Doesn't Work Error: "Please choose a rectangle that contains text."

#### Bluebeam Creates a Blank PDF from AutoCAD

**View All Articles** 

**View All Articles** 

#### **Installation & Upgrades**

- Updating to Bluebeam® Revu® 2018.x
- Bluebeam® Revu® 2018 Introduction
- Do I Have Windows® 64-bit or 32-bit?
- I've Installed a New Version of CAD Software. How Do I Get the Latest Bluebeam® Plugin?
- Installation Error 1303: "Insufficient privileges to access this directory"

**View All Articles** 

**View All Articles** 

![](_page_55_Picture_26.jpeg)

- How to Use Digital Dashboards for Project Efficiency
- What can I do with Studio Sessions that I may not already know?
- Bluebeam Studio<sup>10</sup> Notifications and Alerts
- Tips for File Access and Pinning

**View All Articles** 

Is it Possible to Reassign Ownership of my Bluebeam Studio<sup>11</sup> Sessions or Projects?

Studio Troubleshooting

How Can I Save My PDFs Directly into a Bluebeam Studio<sup>16</sup> Project? From: "Could not connect to Bluebeam Studio" P Error in Studio Projects: "The Project file path is too long." Mhy am I Getting Errors When Accessing Bluebeam Studio"? Bluebeam Studio<sup>16</sup> Emails Aren't Being Received

#### **2018 CSU FACILITIES MANAGEMENT CONFERENCE W** OCTOBER 28-31, 2018 | MONTEREY, CALIFORNIA

**Release Notes** 

**View All Articles** 

**B** Bluebeam® Revu® Release Notes

Top Issues Fixed in Revu 2018

Bluebeam® Revu® 2018 - User Interface Changes List

![](_page_55_Picture_35.jpeg)

![](_page_56_Picture_0.jpeg)

# **Training & Help**

![](_page_56_Picture_2.jpeg)

#### Nearly 500 Videos

![](_page_56_Picture_4.jpeg)

**2018 CSU FACILITIES MANAGEMENT CONFERENCE W** OCTOBER 28-31, 2018 | MONTEREY, CALIFORNIA

![](_page_56_Picture_6.jpeg)

#### Would you be interested in Bluebeam training

![](_page_57_Figure_1.jpeg)

## What are your plans with Bluebeam now that you've seen this presentation? Bluebeam is awesome, I plan on starting to use Bluebeam  $\vert$  A ASAP!!! I already have Bluebeam and В I will start using it more I already use Bluebeam all C the time Bluebeam may not be for me  $|D|$

![](_page_59_Picture_0.jpeg)

![](_page_59_Picture_1.jpeg)

![](_page_59_Picture_2.jpeg)

## **Work Smarter & Faster using Digital Tools**

- 1. Describe what Bluebeam is and overview of capabilities.
- 2. Demonstrate how Bluebeam Revu can be used to streamline daily administrative and management tasks.
- 3. Explain how Bluebeam review can be utilized by facilities owners and project teams to centrally store, manage, and access documents.
- 4. Demonstrate how Bluebeam Studio can be used by project teams to remotely collaborate on project documents in real time.
- 5. Review how facilities and planning teams can utilize Revu for complex daily tasks

![](_page_59_Picture_9.jpeg)

**2018 CSU FAC** OCTOBER 28-31, 2018 | MONTEREY, CALIFORNIA

![](_page_60_Picture_0.jpeg)

# Questions?

Use the Guidebook app to review this session

# BUILDING COLLABORATIVE **COMMUNITIES**

**NAVIGATING CHALLENGES, CHARTING INNOVATIONS** 

**2018 CSU FACILITIES MANAGEMENT CONFERENCE** 

![](_page_60_Picture_7.jpeg)